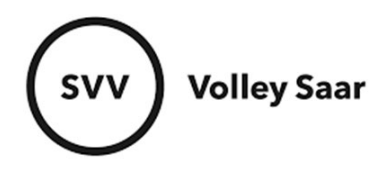

## **Spielplan prüfen**

Im SAMS-Mitgliederbereich anmelden svv.sams-server.de/ma

Auf der linken Seite unter eurem Vereinsnamen findet ihr den Punkt MANNSCHAFTEN

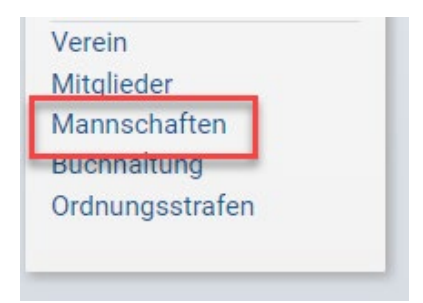

## Tabelle anzeigen (3.Icon)

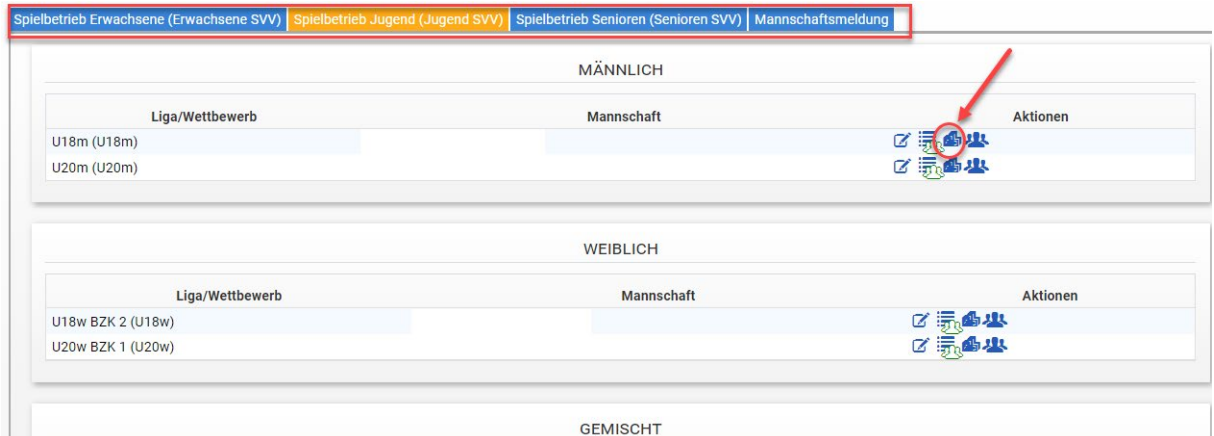

## Spielplan aufrufen  $\rightarrow$  Angaben kontrollieren (Datum, Uhrzeit, Ort)

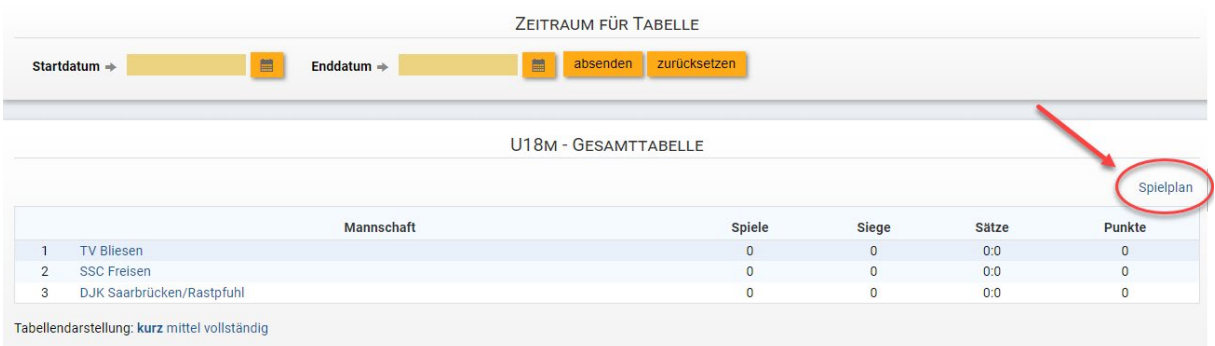